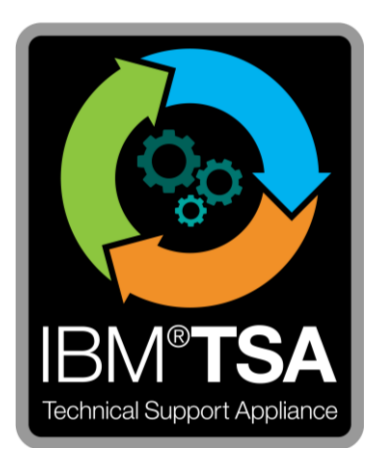

# IBM® Technical Support Appliance Connectivity Security White Paper

Version 2.7.0.0

August 2020

# **Table of Contents**

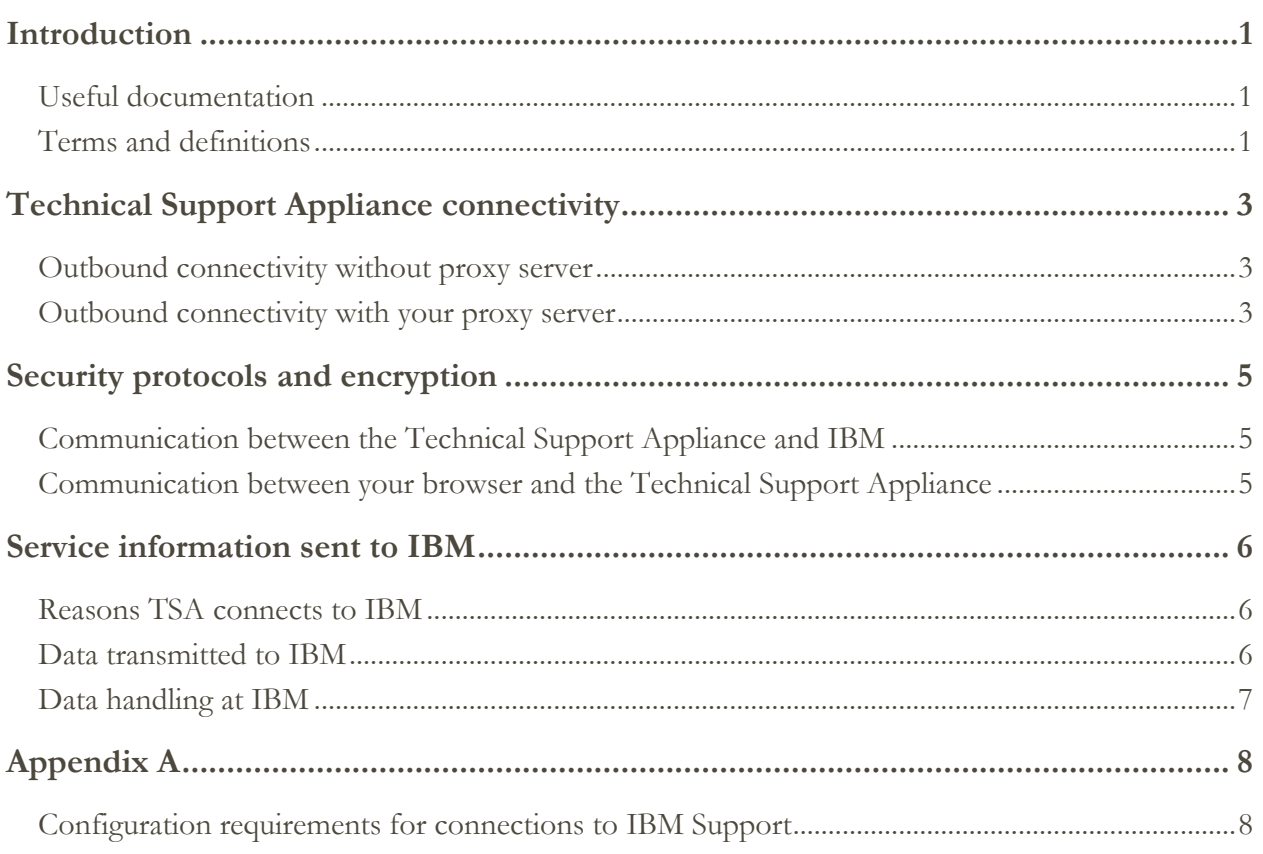

# <span id="page-2-0"></span>**Introduction**

The IBM® Technical Support Appliance (TSA) solution includes the IBM appliance that discovers and shares datacenter hardware and software product information with IBM Support, and the correlated proactive service reports that IBM shares with the Client. This document describes the connectivity, security and service information transmitted by TSA when communicating with the IBM Service Delivery Center (SDC).

For security and connectivity information relating to end points that TSA communicates with inside a customer's network, reference the TSA Setup Guide or the TSA Configuration Assistant Guide.

## <span id="page-2-1"></span>**Useful documentation**

The link below will point you directly to the Technical Support Appliance information website on IBM.com. Here you will find everything that you need to get started with IBM Technical Support Appliance. You can access setup guides and security documentation, view sample reports, and download the virtual appliance installation code from IBM Fix Central.

Learn more about Technical Support Appliance:<https://ibm.biz/TSAdemo>

### <span id="page-2-2"></span>**Terms and definitions**

Users should have a basic understanding of Internet Protocol (IP) networks and protocols. The following is a list of terms and acronyms used in this document.

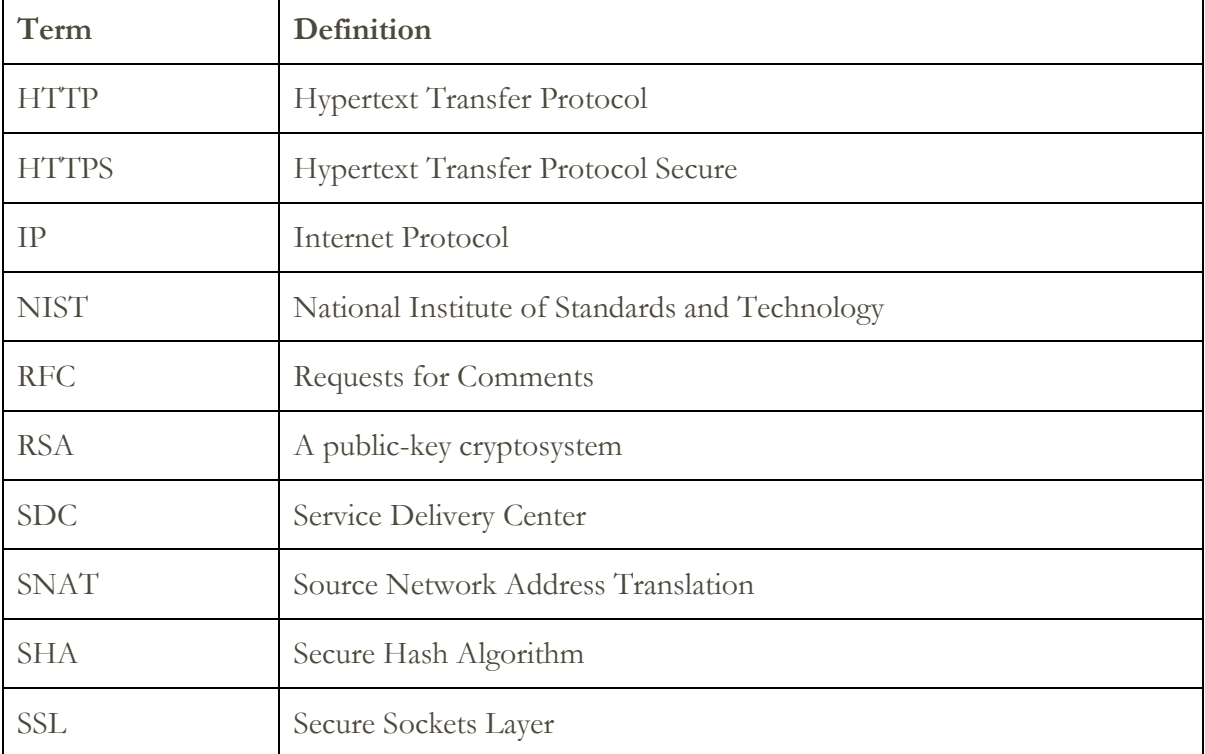

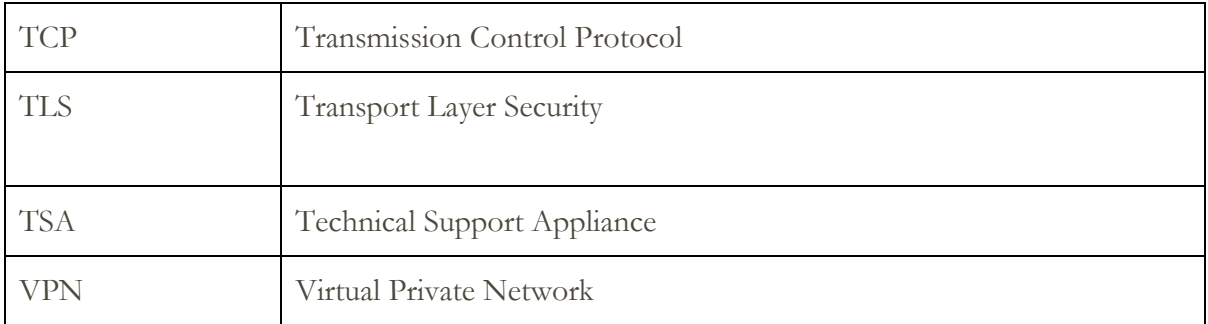

## <span id="page-4-0"></span>Technical Support Appliance connectivity

TSA only supports outbound initiated internet connectivity to IBM. VPN, modem, and inbound connectivity are not supported.

#### <span id="page-4-1"></span>**Outbound connectivity without proxy server**

The following diagram shows TSA connecting to IBM without a proxy server. This is the default setup.

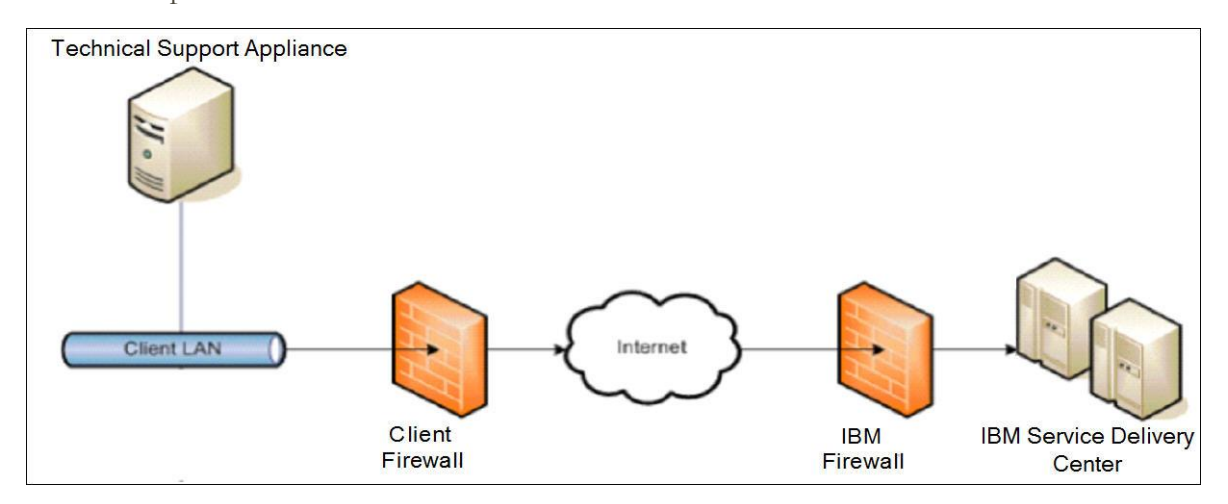

In this setup, TSA connects through your internet connection by the default route.

For TSA to communicate successfully, your external firewall must allow outbound packets to flow freely on port 443. All transactions use the HTTPS protocol.

The use of Source Network Address Translation (SNAT) and masquerading rules to hide the TSA's source IP address are both acceptable. Ensure your firewall allows connections to the IBM IP addresses and ports in the table in [Appendix A.](#page-9-0)

#### <span id="page-4-2"></span>**Outbound connectivity with your proxy server**

The following diagram shows TSA connecting to IBM using a proxy server supplied by you. This is not the default setup and you will need to configure TSA to use your proxy.

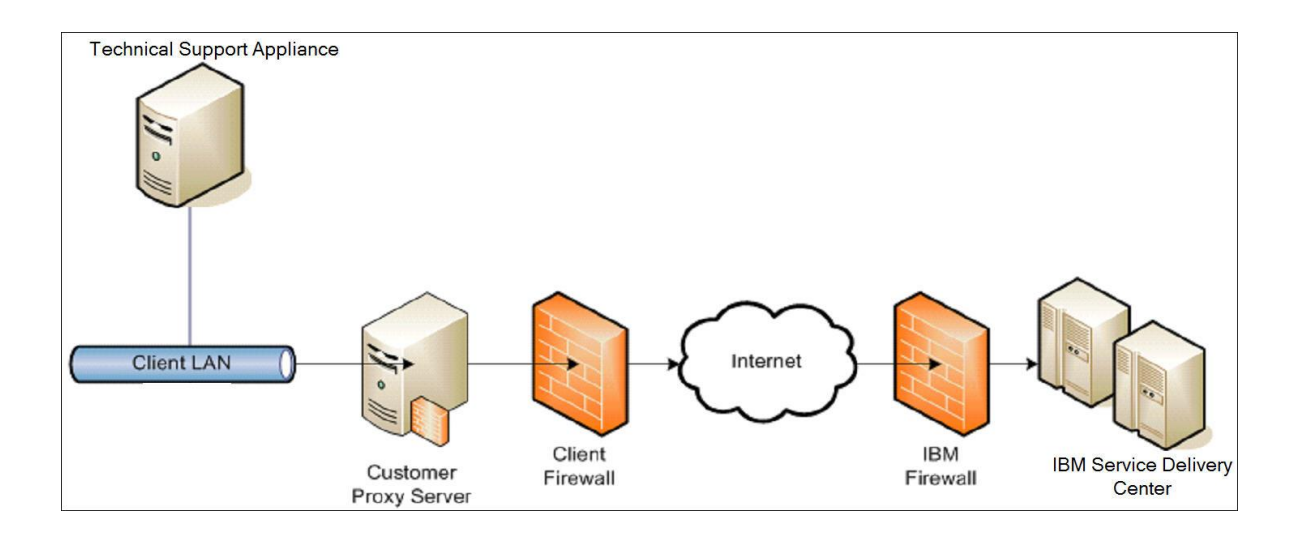

To forward packets, the proxy server must support the basic proxy header functions (as described in RFC #2616) and the CONNECT method. Optionally, basic proxy authentication (RFC #2617) may be configured so that TSA authenticates before attempting to forward packets through your proxy server.

To configure TSA to use a proxy server, see "Setting up IBM connectivity" in the TSA Setup Guide.

```
SSL inspection is not supported, if utilizing it on the proxy, disable it for these flows.
```
For Blue Coat proxies, disable "protocol detection" to IBM servers. Add these configuration rules:

- url.domain=esupport.ibm.com detect\_protocol (none)
- url.address=129.42.54.189 detect\_protocol (none)
- url.address=129.42.56.189 detect\_protocol (none)
- url.address=129.42.60.189 detect\_protocol (none)

## <span id="page-6-0"></span>Security protocols and encryption

## <span id="page-6-1"></span>**Communication between the Technical Support Appliance and IBM**

TSA uses the HTTPS protocol for all transactions including transmission of inventory data between your site and the IBM Service Delivery Center, downloading software updates, and configuration information. HTTPS is achieved by encapsulating the HTTP application protocol within the Transport Layer Security (TLS) version 1.2 cryptographic protocol.

#### <span id="page-6-2"></span>**Communication between your browser and the Technical Support Appliance**

The TSA web user interface uses the HTTPS protocol for securing administrative requests between your browser and the appliance.

# <span id="page-7-0"></span>Service information sent to IBM

This section outlines what service information is transmitted to IBM and the reasons for sending this information when TSA connects to the IBM Service Delivery Center.

## <span id="page-7-1"></span>**Reasons TSA connects to IBM**

- 1. Scheduled and/or manual transmission of service, inventory and system configuration information for use in Client TSA Reports
- 2. Manual and periodic automated connectivity tests to IBM
- 3. Manual and automatic checks for TSA software update availability
- 4. User initiated TSA software downloads and updates
- 5. Registration of contact and location information

## <span id="page-7-2"></span>**Data transmitted to IBM**

This table shows the data transmitted to IBM, the TSA component that collects the information, and a description of the contents.

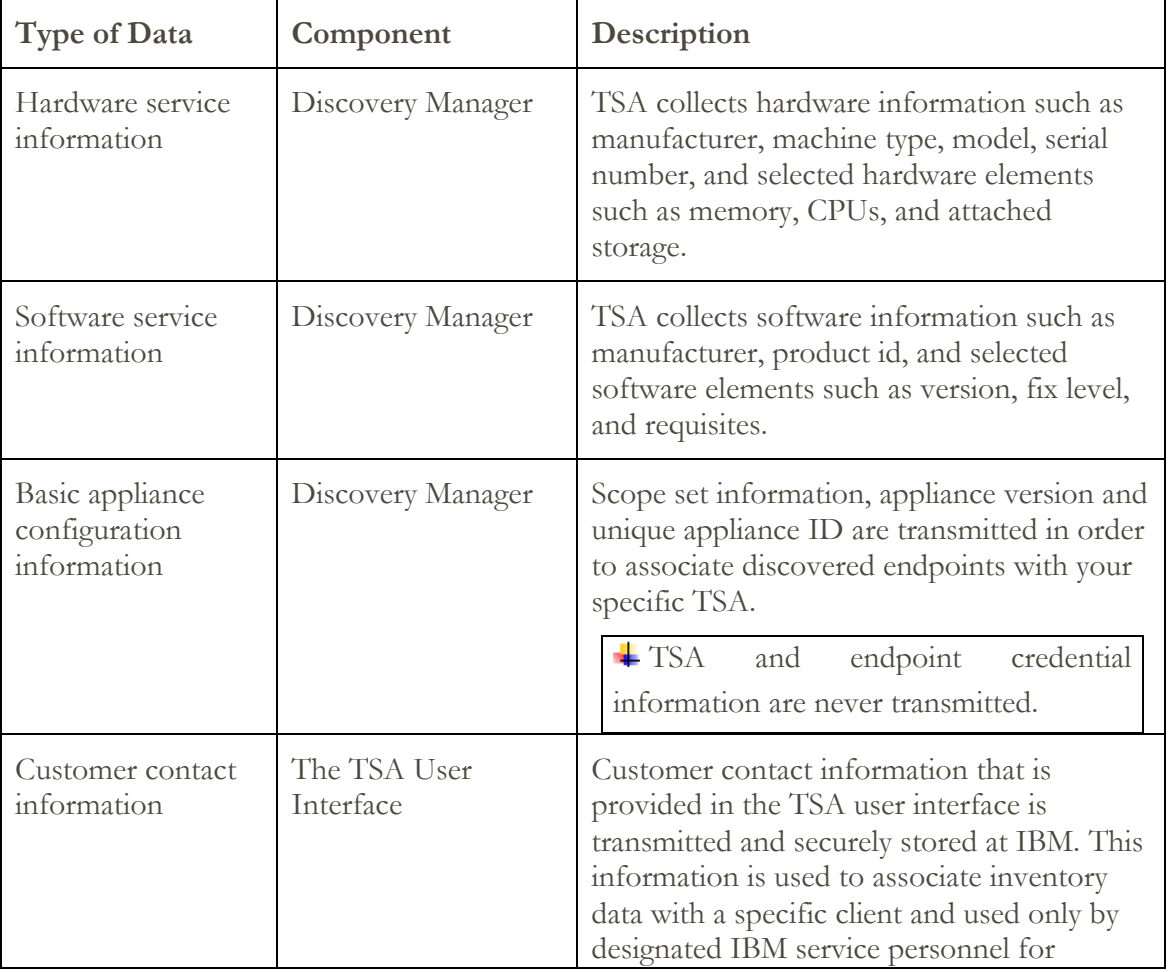

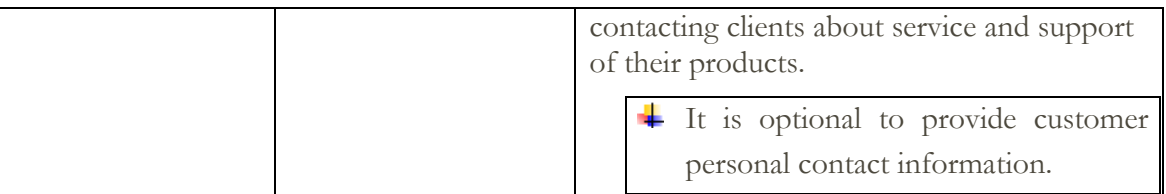

## <span id="page-8-0"></span>**Data handling at IBM**

Transmitted data is stored in IBM's secure Client database and is firewall restricted. Access to this data is restricted within IBM in accordance with IBM Security policies.

TSA reports are accessible only by designated IBM Support personnel, such as your account team, and by other IBM Support personnel to assist you if needed.

All data is associated with a unique identifier and can be purged if required.

## <span id="page-9-1"></span><span id="page-9-0"></span>**Configuration requirements for connections to IBM Support**

TSA connects to IBM Support through a direct connection or through a user-supplied proxy that must be configured to allow communication with IBM.

All TSA transactions to IBM Support route through a server cluster that consists of several physical machines that are load balanced through a single host name. This server environment is fully NIST SP800-131A compliant, supporting TLS 1.2 protocol, SHA-256 or stronger hashing functions, and at least 2048-bit strength RSA keys.

For TSA to communicate successfully, the external firewall must allow outbound connections on port 443. Ensure your firewall allows connections to the IP addresses and ports in the table below.

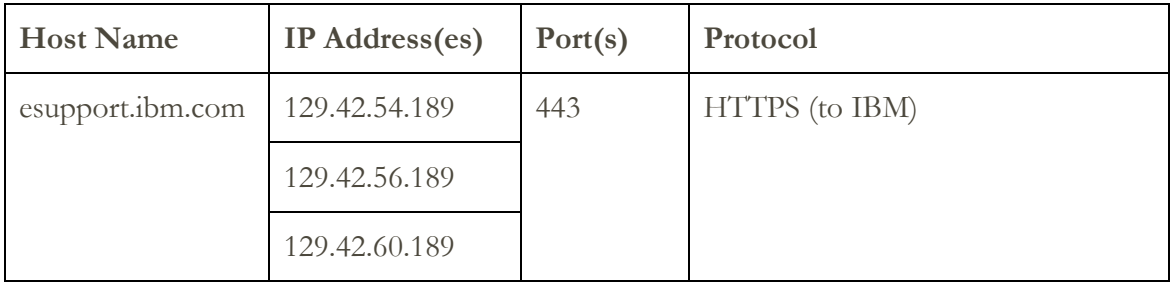

© IBM Corporation 2020 IBM Corporation Marketing Communications Systems and Technology Group Route 100 Somers, New York 10589 Produced in the United States of America August 2020. All Rights Reserved

This document was developed for products and/or services offered in the United States. IBM may not offer the products, features, or services discussed in this document in other countries.

The information may be subject to change without notice. Consult your local IBM business contact for information on the products, features and services available in your area.

All statements regarding IBM future directions and intent are subject to change or withdrawal without notice and represent goals and objectives only.

IBM, the IBM logo, POWER, System I, System p, i5/OS are trademarks or registered trademarks of International Business Machines Corporation in the United States or other countries or both. A full list of U.S. trademarks owned by IBM may be found at http://www.ibm.com/legal/copytrade.shtml.

Blue Coat is a registered trademark of Blue Coat Systems.

Other company, product, and service names may be trademarks or service marks of others.

IBM hardware products are manufactured from new parts, or new and used parts. Regardless, our warranty terms apply.

This equipment is subject to FCC rules. It will comply with the appropriate FCC rules before final delivery to the buyer.

Information concerning non-IBM products was obtained from the suppliers of these products.

Questions on the capabilities of the non-IBM products should be addressed with the suppliers.

The IBM home page on the Internet can be found at http://www.ibm.com.